#### **General Description**

The MAX3521 evaluation kit (EV kit) simplifies the testing and evaluation of the MAX3521 DOCSIS 3.0 upstream amplifier. The EV kit is fully assembled and tested at the factory. Standard 50 $\Omega$  SMA connectors are included on the EV kit for the inputs and outputs to allow quick and easy evaluation on the test bench.

This document provides a list of equipment required to evaluate the device, a straightforward test procedure to verify functionality, a description of the EV kit circuit, the circuit schematic, a list of components for the EV kit, and artwork for each layer of the PCB.

#### Features

- Easy Evaluation of the MAX3521
- 50Ω SMA Connectors
- All Critical Peripheral Components Included
- Proven PCB Layout
- Fully Assembled and Tested
- PC Control Software
  (Available at <u>www.maximintegrated.com</u>)

Ordering Information appears at end of data sheet.

#### **Component List**

| DESIGNATION QTY |                                                              | DESCRIPTION                                                        |  |  |
|-----------------|--------------------------------------------------------------|--------------------------------------------------------------------|--|--|
| B1, B2          | 2                                                            | Ferrite beads (0805)<br>Murata BLM21AG601SN1                       |  |  |
| В3              | 1                                                            | Ferrite bead 1206,<br>Murata BLM31PG121SN1                         |  |  |
| C1–C4, C8       | 5                                                            | 0.01µF ±10% ceramic capacitors<br>(0603)<br>Murata GRM188R71H103K  |  |  |
| C5, C9          | 2                                                            | 5.6pF ±0.1pF ceramic capacitors<br>(0603)<br>Murata GRM1885C1H5R6B |  |  |
| C6              | 1                                                            | 10μF ±10% ceramic capacitor<br>(0805)<br>Murata GRM21BR61A106K     |  |  |
| C7              | 1                                                            | 0.1µF ±10% ceramic capacitor<br>(0402)<br>Murata GRM155R71A104K    |  |  |
| C10, C11        | 2                                                            | 10pF ±5% ceramic capacitors<br>(0603)<br>Murata GRM1885C1H100J     |  |  |
| JP2             | JP2 1 20-pin (2 x 10) dual inline heade<br>Sullins PEC36DAAN |                                                                    |  |  |

| DESIGNATION | QTY                                                                   | DESCRIPTION                                                       |  |  |
|-------------|-----------------------------------------------------------------------|-------------------------------------------------------------------|--|--|
| JP3 (+5V)   | 1                                                                     | PC mini red test point<br>Keystone 5000                           |  |  |
| JP4 (GND)   | 1                                                                     | PC mini black test point<br>Keystone 5001                         |  |  |
| R1          | 1                                                                     | 100kΩ ±5% resistor (0603)                                         |  |  |
| R2, R6      | 2                                                                     | 100Ω ±1% resistors (0603)                                         |  |  |
| R3          | 1                                                                     | 43.2Ω ±1% resistor (1206)                                         |  |  |
| R4          | 1                                                                     | 86.6Ω ±1% resistor (1206)                                         |  |  |
| R5, R7      | 2                                                                     | 37.4Ω ±1% resistors (0603)                                        |  |  |
| RFIN, RFOUT | 2                                                                     | SMA end-launch jack receptacles<br>Emerson (Johnson) 142-0701-801 |  |  |
| T1          | 1                                                                     | 1:4 transformer<br>TOKO 617PT-1664                                |  |  |
| T2          | 1                                                                     | 1:2 transformer<br>TOKO 617PT-2270                                |  |  |
| U1          | DOCSIS 3.0 upstream amplifier<br>1 (20 TQFN-EP*)<br>Maxim MAX3521ETP+ |                                                                   |  |  |
| _           | 1                                                                     | PCB: MAX3521 EVALUATION<br>KIT#                                   |  |  |

\*EP = Exposed pad.

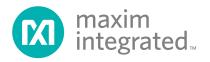

#### **Component Suppliers**

| SUPPLIER                   | PHONE        | WEBSITE                     |
|----------------------------|--------------|-----------------------------|
| Emerson Network Power      | 507-833-8822 | www.emersonnetworkpower.com |
| Keystone Electronics Corp. | 800-221-5510 | www.keyelco.com             |
| Murata Americas            | 800-241-6574 | www.murataamericas.com      |
| Sullins Electronics Corp.  | 760-545-6700 | www.sullinselectronics.com  |
| TOKO America, Inc.         | 847-297-0070 | www.tokoam.com              |

Note: Indicate that you are using the MAX3521 when contacting these component suppliers.

#### **Quick Start**

#### **Test Equipment Required**

- Power supply capable of supplying at least 750mA at +5V
- Power supply capable of supplying at least 5mA at +3.3V (sets logic level on INTF3000+ interface board)
- RF signal generator capable of delivering at least -10dBm of output power at 40MHz frequency (e.g., HP8482A or equivalent)
- RF spectrum analyzer capable of covering the operating frequency range of the device
- Windows® PC with a spare USB port
- USB cables
- 50Ω SMA cables
- (Optional) Multichannel digital oscilloscope
- (Optional) Network analyzer to measure return loss
- (Optional) Ammeter to measure supply current

#### **Connections and Setup**

This section provides a step-by-step quide to testing the basic functionality of the EV kit. Caution: Do not turn on DC power or RF signal generators until all connections are completed.

- 1) Verify that the shunt across jumper JU1 on the INTF3000+ interface board has been removed.
- Connect 20-pin header J1 on the INTF3000+ interface board to 20-pin header JP2 on the EV kit using the supplied ribbon cable. Note: Pin 1 of the interface cable corresponds to the red wire. Pin 1 is designated in the silkscreen on each of the PCBs.

- With its output disabled, set the DC power supply to +5V. Connect the power supply to the +5V (through an ammeter if desired) and GND terminals on the EV kit. If available, set the current limit to 650mA.
- With its output disabled, set the other DC powersupply voltage to +3.3V. Connect the power supply to the VPULL and GND terminals on the INTF3000+ interface board.
- 5) With its output disabled, set the RF signal generator to a 40MHz frequency and a -20dBm power level. Connect the output of the RF signal generator to the SMA connector labeled RFIN on the evaluation board.
- 6) Install and run the MAX3521 EV kit software, available for download HERE.
- 7) Turn on the +3.3V power supply, followed by the +5V power supply. The supply current from the +5V supply should read approximately 5mA. Be sure to adjust the power supply to account for any voltage drop across the ammeter.
- 8) Load the default register settings from the control software by clicking on the **Defaults** button.
- Connect the SMA connector labeled RFOUT on the evaluation board to a spectrum analyzer or to an oscilloscope. Set TXEN = 1. The supply current from the +5V supply should read approximately 475mA.
- Enable the RF signal generator's output. Check the output level on the spectrum analyzer or oscilloscope. Expected power level is about +12.3dBm under default setting
- 11) Set the gain code using the control software. Check the output level on the spectrum analyzer or oscilloscope.

Windows is a registered trademark and registered service mark of Microsoft Corporation.

#### **Detailed Description**

#### **Gain Calculations**

The 1:4 impedance ratio transformer (T1) on the EV kit converts the unbalanced 50 $\Omega$  impedance of the signal generator to a balanced 200 $\Omega$ , matching the input of the device. T1 is included to assist in evaluation of the device using standard 50 $\Omega$  lab equipment. It is not required for most applications.

A 1:4 impedance ratio corresponds to a 1:2 voltage ratio, or 6dB voltage gain. The power loss of T1, which must be included, is approximately 0.3dB across the operating frequency range of the device, giving a total voltage gain due to T1 of 5.7dB.

A minimum loss pad (MLP) on the output of T2 transforms the  $75\Omega$  output impedance of the device to  $50\Omega$  test-equipment impedance, with a voltage loss of 7.4dB. Because the 1:2 impedance ratio output transformer (T2) is required in the application, we do not include the loss in this transformer in the voltage-gain calculation.

To calculate the voltage gain of the device from  $50\Omega$  power measurements at RFIN and RFOUT on the EV kit:

 $A_V = P_{OUT}(dBm) + 7.4dB (MLP) - [P_{IN}(dBm) + 5.7dB (T1)]$ 

= P<sub>OUT</sub>(dBm) - PIN(dBm) + 1.7dB

#### **Layout Considerations**

The EV kit can serve as a guide for PCB layout. Keep RF signal lines as short as possible to minimize losses and radiation. To minimize second-order distortion, traces in the balanced input and output circuitry should be as symmetric as possible. The exposed pad must be soldered evenly to the board's ground plane for proper operation. Use abundant vias beneath the exposed pad for maximum heat dissipation. Use abundant ground vias between RF traces to minimize undesired coupling.

To minimize coupling between different sections of the device, the ideal power-supply layout is a star configuration, which has a large decoupling capacitor at the central  $V_{CC}$  node. The  $V_{CC}$  traces branch out from this node, with each trace going to separate  $V_{CC}$  pins of the device. Each  $V_{CC}$  pin must have a bypass capacitor with low impedance to ground at the frequency of interest. Do not share ground vias among multiple connections to the PCB ground plane.

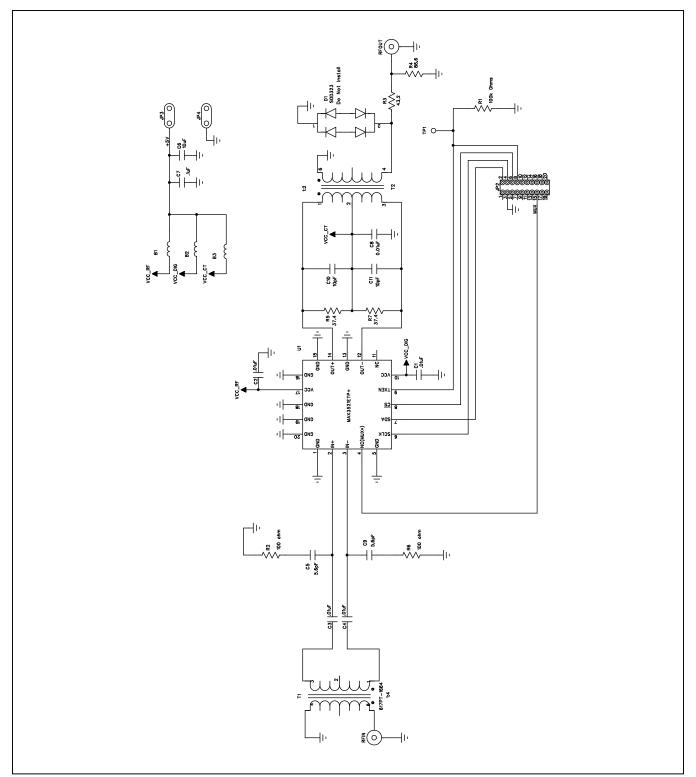

Figure 1. MAX3521 EV Kit Schematic

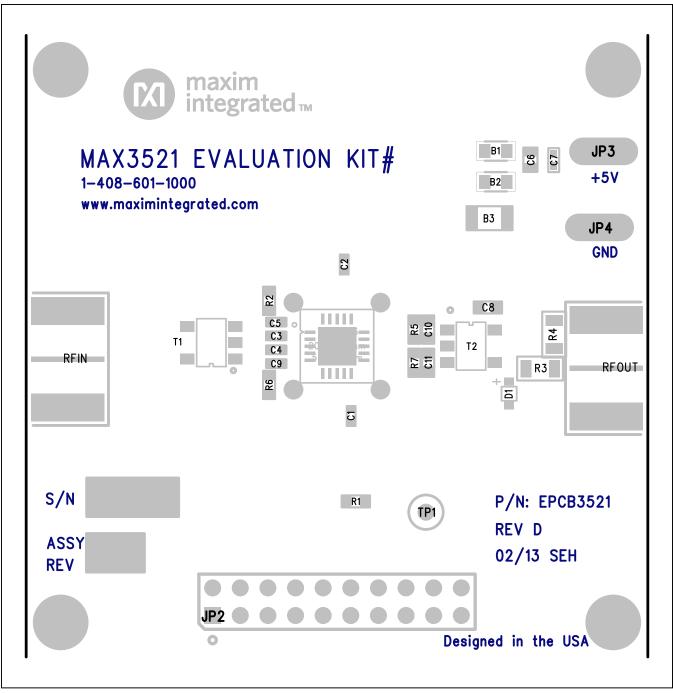

Figure 2. MAX3521 EV Kit Component Placement Guide

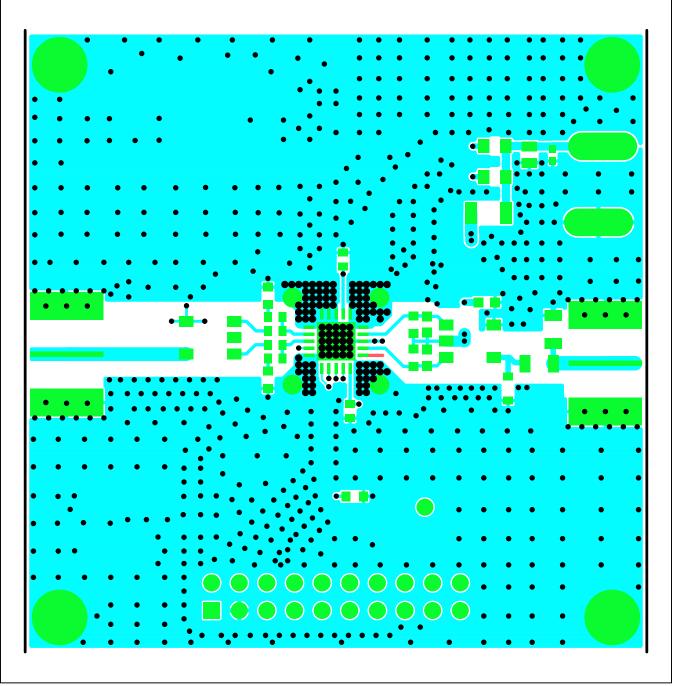

Figure 3. MAX3521 EV Kit PCB Layout—Primary Component Side

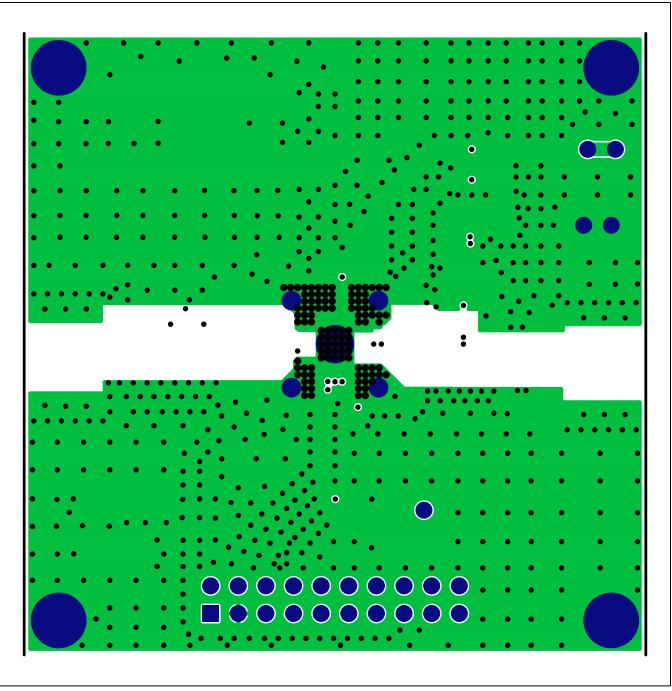

Figure 4. MAX3521 EV Kit PCB Layout—Inner Layer 2

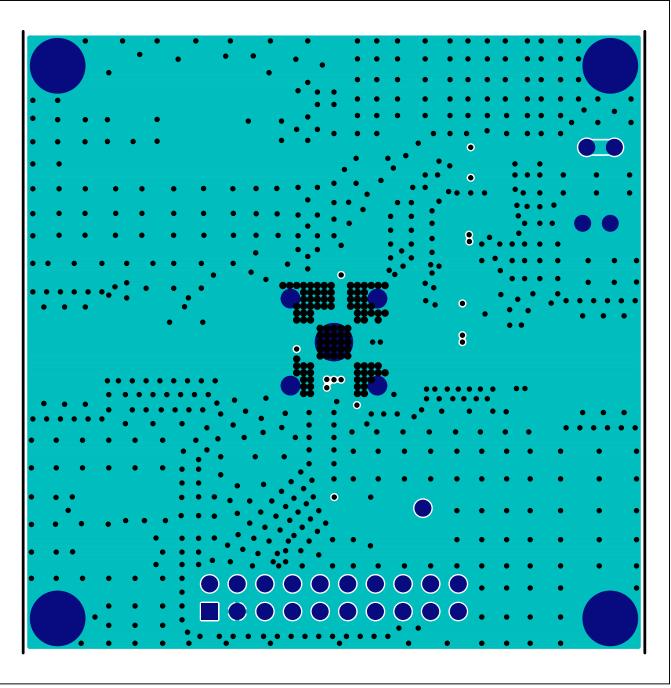

Figure 5. MAX3521 EV Kit PCB Layout—Inner Layer 3

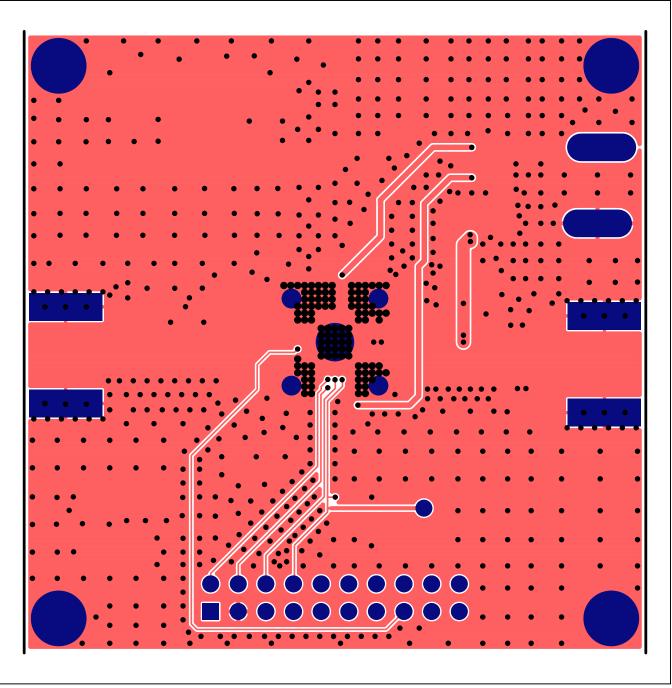

Figure 6. MAX3521 EV Kit PCB Layout—Secondary Component Side

## Evaluates: MAX3521

## **Ordering Information**

| PART          | TYPE   |  |
|---------------|--------|--|
| MAX3521EVKIT# | EV Kit |  |

#Denotes RoHS compliant.

### Evaluates: MAX3521

#### **Revision History**

| REVISION<br>NUMBER | REVISION<br>DATE | DESCRIPTION             | PAGES<br>CHANGED |
|--------------------|------------------|-------------------------|------------------|
| 0                  | 8/13             | Initial release         | —                |
| 1                  | 6/16             | Data sheet improvements | 2, 3             |

For information on other Maxim Integrated products, visit Maxim Integrated's website at www.maximintegrated.com.

Maxim Integrated cannot assume responsibility for use of any circuitry other than circuitry entirely embodied in a Maxim Integrated product. No circuit patent licenses are implied. Maxim Integrated reserves the right to change the circuitry and specifications without notice at any time.

# **X-ON Electronics**

Largest Supplier of Electrical and Electronic Components

Click to view similar products for RF Development Tools category:

Click to view products by Maxim manufacturer:

Other Similar products are found below :

MAAM-011117 MAAP-015036-DIEEV2 EV1HMC1113LP5 EV1HMC6146BLC5A EV1HMC637ALP5 122410-HMC686LP4E ADL5363-EVALZ 130437-HMC1010LP4E EKIT01-HMC1197LP7F SKYA21001-EVB SMP1331-085-EVB EVAL01-HMC1041LC4 MAAL-011111-000SMB MAAM-009633-001SMB 107712-HMC369LP3 107780-HMC322ALP4 SP000416870 EV1HMC520ALC4 EV1HMC244AG16 EV1HMC539ALP3 124694-HMC742ALP5 SC20ASATEA-8GB-STD MAX2692EVKIT# SKY12343-364LF-EVB 108703-HMC452QS16G 119197-HMC658LP2 EV1HMC647ALP6 ADL5725-EVALZ 106815-HMC441LM1 UXN14M9PE SIMSA868-DKL SIMSA868C-DKL SKY65806-636EK1 SKY68020-11EK1 SKY67159-396EK1 SKY66181-11-EK1 SKY65804-696EK1 SKY13396-397LF-EVB SKY13380-350LF-EVB SKY13322-375LF-EVB SKY12207-478LF-EVB SE5023L-EK1 SE5004L-EK1 SE2436L-EK1 Se2435L-EK1 SIMSA915C-DKL SIMSA915-DKL SIMSA433C-DKL SKY12211-478LF-EVB EVK-R202-00B